# **QGIS Application - Bug report #21505 Raster Symbology, Paletted/Unique values not respecting selected band**

*2019-03-07 01:51 AM - Andrew Harvey*

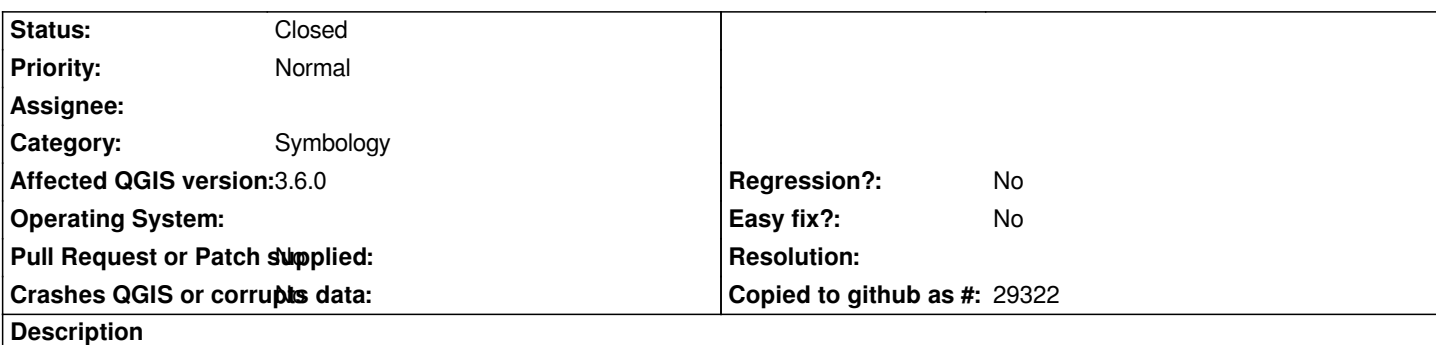

*I have a 4 band raster loaded into QGIS, under the layer Symbology I've chosen "Paletted/Unique values" and selected Band 3 to be the source of those values. Selecting classify with random colors, all the vales are represented correctly, however the actual raster is rendered based on Band 1, not based on the selected Band 3. I would expect selecting band 3 could cause it to use band 3 in the rendering.*

## **Associated revisions**

## **Revision 76482cf1 - 2019-03-07 07:37 AM - Nyall Dawson**

*Fix paletted raster renderer does not respect correct band when rendering*

*Fixes #21505*

### **Revision 0f020bcd - 2019-03-07 07:37 AM - Nyall Dawson**

*Fix paletted raster renderer does not respect correct band when rendering*

*Fixes #21505*

### **Revision 12ba4175 - 2019-03-07 09:50 AM - Nyall Dawson**

*Fix paletted raster renderer does not respect correct band when rendering*

*Fixes #21505*

## **Revision 863c2c02 - 2019-03-07 11:03 AM - Nyall Dawson**

*Fix paletted raster renderer does not respect correct band when rendering*

*Fixes #21505*

## **Revision d73da224 - 2019-03-08 02:51 AM - Nyall Dawson**

*Fix paletted raster renderer does not respect correct band when rendering*

#### **#1 - 2019-03-07 01:55 AM - Andrew Harvey**

*My workaround is to use `gdal\_translate -b3` to pull out band 3 into a 1 band image and use that in QGIS.*

## **#2 - 2019-03-07 07:37 AM - Nyall Dawson**

*- Status changed from Open to In Progress*

*https://github.com/qgis/QGIS/pull/9411*

#### **#3 - 2019-03-07 09:49 AM - Nyall Dawson**

*[- % Done changed from 0 to 100](https://github.com/qgis/QGIS/pull/9411)*

*- Status changed from In Progress to Closed*

*Applied in changeset commit:qgis|12ba41750f8058a3f0a504515255cdbc180955b3.*

#### **Files**

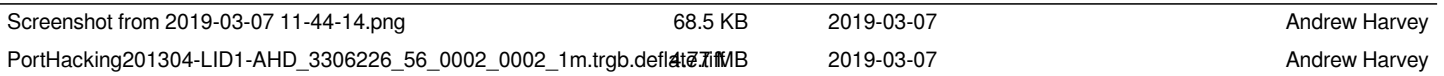